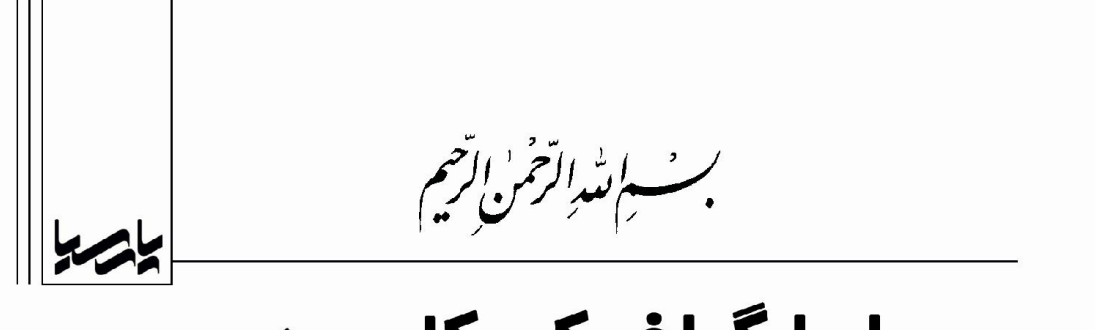

# رابط گرافیکی کاربر در MATLAB **آموزش تصویري و گام به گام**

ساخت رابط گرافیکی (صفحه اصلی،نوار ابزار و منو، منوی متنی و کادرهای محاورهای) به کمک MATLAB GUI

**ساخت Install و Autorun برای استفاده عمومی از رابط گرافیکی به کمک نرم افزارهای مربوطه** 

**با این کتاب به برنامهنویسی علاقهمند شوید**

مؤلف: مهندس مهدى محامى

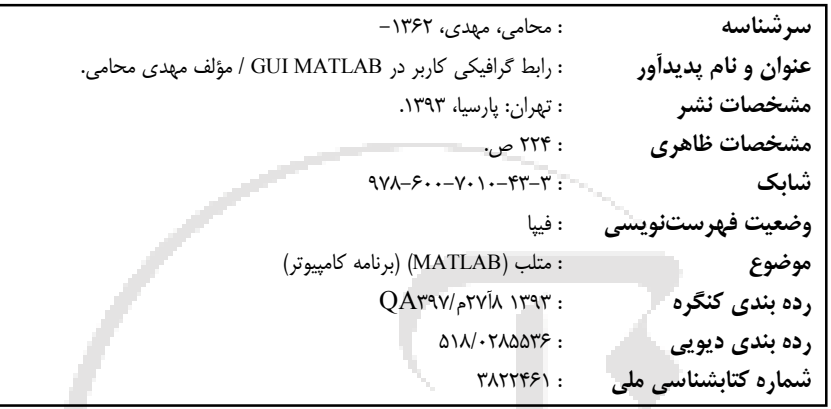

## **رابط گرافیکی کاربر در MATLAB**

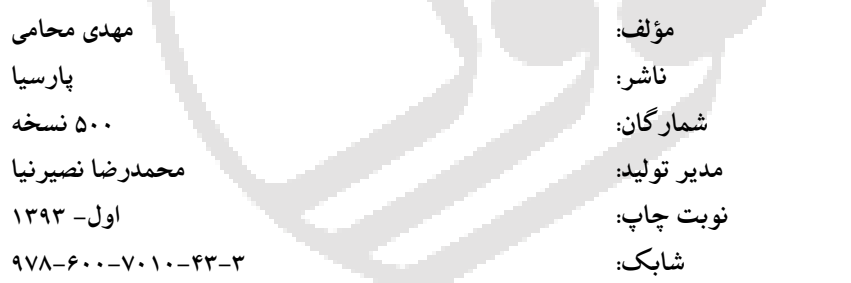

**قیمت: 13000 تومان**

## **نمایشگاه دائمی و مرکز پخش:**

**نوآور: تهران ـ خ انقلاب، خ فخررازي، خ شهداي ژاندارمري نرسیده به خ دانشگاه ساختمان ایرانیان،**

# **پلاك ،58 طبقه دوم، واحد 6 تلفن: 66484189**

## www. noavarpub. com

فروشگاه :1 تهران خ انقلاب، نبش خ 12 فروردین پلاك ،1310 کتابفروشی الیاس تلفن: 66955878 - 66405084 فروشگاه ۲: تهران خ انقلاب، بین خ ۱۲ فروردین و اردیبهشت، پلاک ۱۳۱۲، کتابفروشی صانعی تلفن: ۶۶۴۰۹۹۲۴ – ۳۶۴۰۵۳۸۵ فروشگاه ٣: تهران خ انقلاب، مقابل دانشگاه تهران، جنب بانک ملت، پلاک ،1117 کتابفروشی گوتـنبرگ تلفن: 6640-6740-679 فروشگاه ۴: اصفهان، م انقلاب، خ چهار باغ عباسی ابتدای خ سید علی خان، کتابفروشی مهرگان تلفن: 03\01111171" فروشگاه ۵: تبریز، خ امام، فلکه دانشگاه، اول خ دانشگاه، کتابفروشی علامه تلفن: 0411334140 - 041134146

**کلیه حقوق چاپ و نشر این کتاب مطابق با قانون حقوق مؤلفان و مصنفان مصوب سال 1348 براي ناشر محفوظ و منحصراً متعلق به نشر پارسیا میباشد. لذا هر گونه استفاده از کل یا قسمتی از این کتاب (از قبیل هر نوع چاپ، فتوکپی، اسکن، عکسبرداري، نشر الکترونیکی، هر نوع انتشار به صورت اینترنتی، سی دي، دي وي دي، فیلم فایل صوتی یا تصویري و غیره) بدون اجازه کتبی از نشر پارسیا ممنوع بوده و شرعاً حرام است و متخلفین تحت پیگرد قانونی قرار میگیرند**

**فهرست مطالب**

مقدمه مؤلف:

مقدمه:

فصل اول: ساخت سریع یک نرمافزار در قالب دو مثال ساده مثال 1 مثال 2

فصل دوم: تنظیمات قبل از شروع پروژه ساخت یک نرمافزار

فصل سوم: معرفی تمام اجزاء محیط GUIDE و برنامهنویسی براي اشیاء

نوار اشیاء

Selec Push Butto Slide Radio Butto Check Box Edit Tex Static Tex Pop-up Men Listbo Toggle Butto Table Axes Panel Button Group ActiveX Control

نوار ابزار

نوار منو

فصل چهارم: ساخت نوار ابزار، نوار منو و منوي متنی در محیط GUIDE چگونه براي نرمافزار خود یک نوار ابزار با دکمههاي دلخواه بسازیم؟ چگونه براي نرمافزار خود یک نوار منو بسازیم؟ چگونه براي نرمافزارمان یک منوي متنی بسازیم؟

```
فصل پنجم: ساخت کادرهاي محاورهاي
فصل ششم: ساخت یک GUI با کدنویسی و بدون استفاده از محیط GUIDE
                                                ایجاد اشیاء (Object(
                                                        ترازبندي اشیاء
                            مشخص کردن ترتیب پرش با Tab) Order Tab(
                                            ساخت نوار ابزار (Toolbar(
                                            ساخت نوار منو (Menubar(
                                      ساخت منوی متنی (Context Menu)
                                                       انواع Callback
```

```
فصل هفتم: بررسی سایر توابع قابل استفاده در یک طرح GUI
                          توابعی براي گسترش یک طرح GUI
                                 توابعی براي پیدا کردن اشیاء
                                       توابعی براي بهبود کار
                              توابعی براي کنترل اجراي برنامه
```
فصل هشتم: تهیه طرحهاي پیشرفته و ذکر چند نکته فصل نهم: بررسی خواص اشیاء خواص Uicontrol خواص Uipanel خواص Uibuttongroup خواص Uitable خواص Axes 99 ۲Λ خواص Figure خواص Uitoolbar خواص Uipushtool خواص Uitoggletool خواص Uimenu

خواص Uicontextmenu

فصل دهم: ساخت فایل اجرایی با پسوند exe و msi

فصل یازدهم: مراحل پایانی ساخت یک نرمافزار به روایت تصاویر ساخت مراحل نصب (ساخت Setup.exe) ساخت اجراي خودکار (Autorun( قفلگذاري روي CD تهیه برچسب براي CD

فصل دوازدهم: نرمافزارهاي کمکی براي آموزش و زیباسازي نرمافزار نرمافزار ساخت آیکن نرمافزار ویرایش تصاویر نرمافزار ساخت فیلمهاي راهنما نرمافزار عکسبرداري از صفحه نمایش

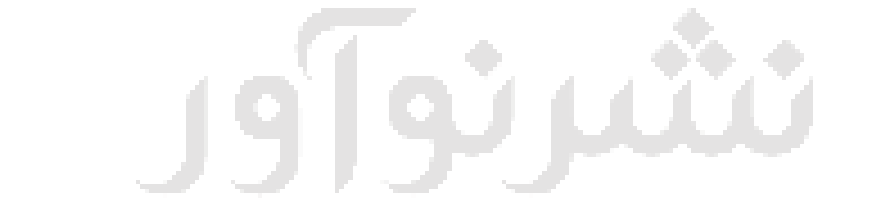

تلفى: ۶۶۴۸۴۱۹۱

### **مقدمه مؤلف:**

زبانهاي برنامهنویسی مختلفی وجود دارند که به کمک آنها میتوان محاسبات را بـه زبان کامپیوتري در آورد، اما همواره این مشکل پیش روي گسترش این برنامهها وجـود دارد و آن این است که کاربر باید تا حدودي دستورات مربوط به آن زبان برنامه نویسی را بداند، همانند سیستم عامل DOS که کاربر باید تا حدودي دستورات مربـوط بـه ایـن سیستم عامل را بداند. اگر بتوانیم برنامه خود را همانند ویندوز به صـورت گرافیکـی در آوریم، دراین صورت برنامه ما مخاطب زیادي خواهد داشت چرا که کار با آن سـاده تـر است و براي کار با آن نیازي به حفظ دستور نیست.

شما با خواندن این کتاب قادر خواهید بود آن چه را در ذهن خود داریـد بـه کمـک یکی از زبانهاي برنامه نویسی به صورت یک نرمافزار منحصـر بـه فـرد ایجـاد کنیـد و حتی در معرض فروش قرار دهید. البته ما در این کتاب آن جا که نیاز به برنامه نویسـی است، از زبان برنامه نویسی MATLAB استفاده میکنیم. در این کتاب از روش آمـوزش تصویري و گام به گام به کمک مثالهاي کاربردي و متنوع استفاده شده است.

کتاب حاضر به شما کمک میکند تا بتوانید:

-1 از ابتدا شروع به ساخت یک نرمافزار نمایید. المانهـاي مـورد نیـاز خـود را در صفحه قرار دهید و براي هرکدام وظیفهاي تعریف نمایید. براي نرمافزارتـان نـوار ابـزار ، نوار منو ومنوي متنی بسازید. در نهایت براي آنچه که تهیه کـرده ایـد مراحـل نصـب را بسازید تا کاربر با کلیکهاي متوالی بر روي دکمه Next نرمافزار شما را نصب نمـ وده و از آن استفاده کند. همچنین میآموزید که چگونه براي CD نصـب برنامـه خـود اجـراي خودکار (Autorun (تهیه کنید و چگونه بر روي CD نرمافزاري که تهیـه کـرده ایـد قفـل نصب نمایید تا به راحتی کپی نشود. در نهایت با طراحی یک برچسب، نرمافزار خود را آماده ارائه به بازار میکنید. -2 بازيهاي ساده کامپیوتري، برنامههاي کاربردي کوچک و ... بسازید.

-3 به هر زبانی که برنامه نویسی میکنید طرح خود را عمـو میکنیـد. برنامـه نوشـته شده خود را به صورت یک بسته نرمافزاري در آورید، براي آن مراحل نصب و اجـراي خودکار (Autorun (بسازید.

در نهایت از آنجا که هیچ اثري خالی از اشتباه نیست، از شما خواننده گرامـی تقاضـ ا میشود هرگونه اشتباه یا خطا در متن کتاب را به آدرس ایمیل اینجانـب ارسـال نماییـد تا در چاپهاي بعد و مراحـل بعـدي تصـحیح گـردد. همچنـین بـراي اسـتمرار رابطـه اینجانب با شما خواننده گرامی براي آموزش مطالب میتوانیـد در سـایت اینترنتـی کـه آدرس آن در زیر آمده است، عضو شوید تا آموزشهاي مکمل چه به صـورت متنـ ی و چه به صورت کلیپهاي ویدئویی در اختیار شما قرار گیرد.

> http://www.mahdi-mohami.com :سایت آدرس m\_mohami@yahoo.com :الکترونیکی پست آدرس

> > با تشکر از حسن انتخاب شما

تلفى: ۶۶۴۸۴۱۹۱

ရ(ြည်)

 **موفق باشید**

**مهدي محامی**

#### **مقدمه:**

براي ساخت یک نرمافزار کامل ابتدا میبایست المانهاي مورد نیاز در یـک صـفحه قرار داده شوند و سپس براي هرکدام از این المانها به کمک برنامـه نویسـی وظیفـه اي تعریف شود. ما این مراحل را به کمک نرمافزار محبوب MATLAB انجام مـی دهـیم . بـا توجه این که نرمافزار تولید شده داراي پسوندي از نـوع پسـوند فایـل هـاي MATLAB است، لذا استفاده از آن در سایر کامپیوترها که شاید نـرم افـزار MATLAB هـم در آنهـا نصب باشد ممکن است با مشکل روبرو شود. بنابراین بـه کمـک Compiler MATLAB نرمافزار خود را به صورت فایل اجرایی با پسوند exe در میآوریم. بـراي شـکیل شـدن کار و جلوگیري از کپی ساده نرمافزار بـه داخـل کـ امپیوتر هـدف توسـط کـاربر ، بـراي نرمافزار مراحل نصب را میسازیم تا کاربر با کلیـک هـاي متـوالی بـر روي دکمـه Next نرمافزار مورد نظر را نصب نماید. در نهایت براي اجـراي سـاده تـر و همچنـین معرفـی بعضی دیگر از فایلها به کاربر مثل یک فیلم راهنماي نصب برنامـه ، یـک اتـوران ته یـه میکنیم. در قدم نهایی با طراحی یک برچسب براي CD محصول تولیدي را آماده ارائـه به بازار میکنیم.

براي دانلود تمامی نرمافزارهاي کمکی معرفی شده در این کتاب میتوانید به سـایت اینجانب مراجعه نمائید.

تلفئ: ۶۶۴۸۴۱۹۱–۲۶۶